Como preencher o seu aviso sobre Formulários Físico no Powerschool

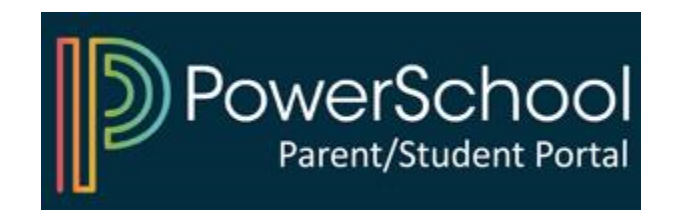

## 1) Aceda ao seu Portal dos Pais no PowerSchool

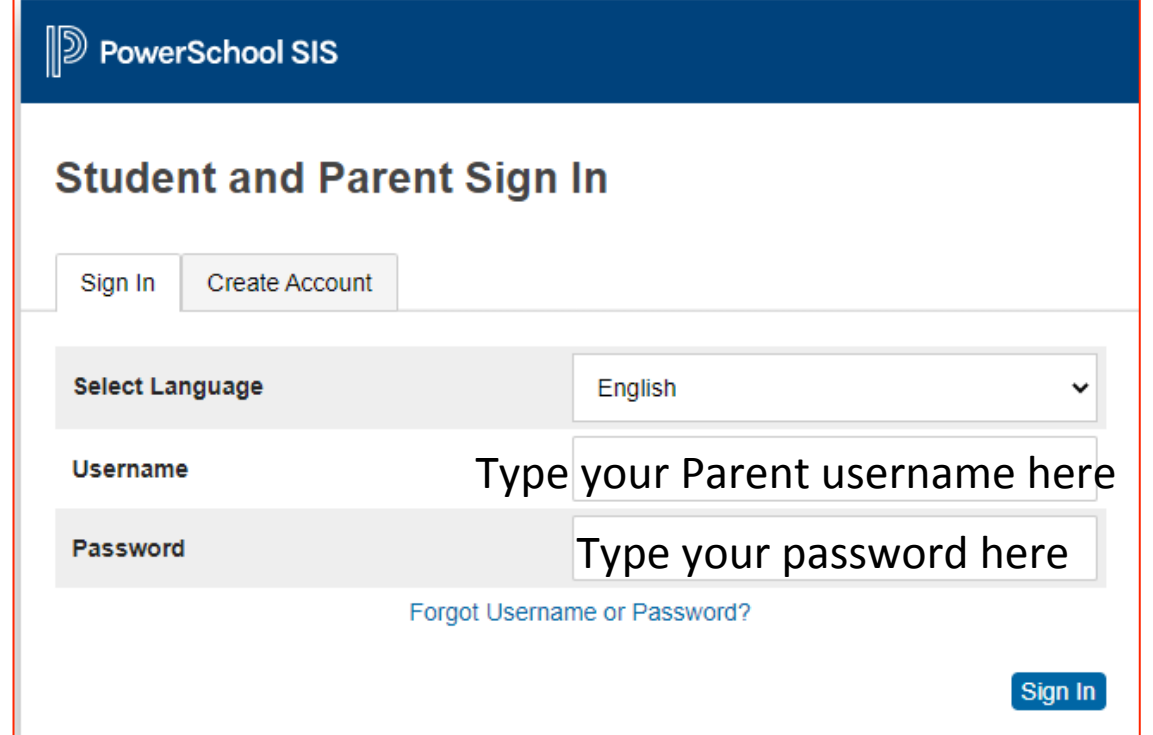

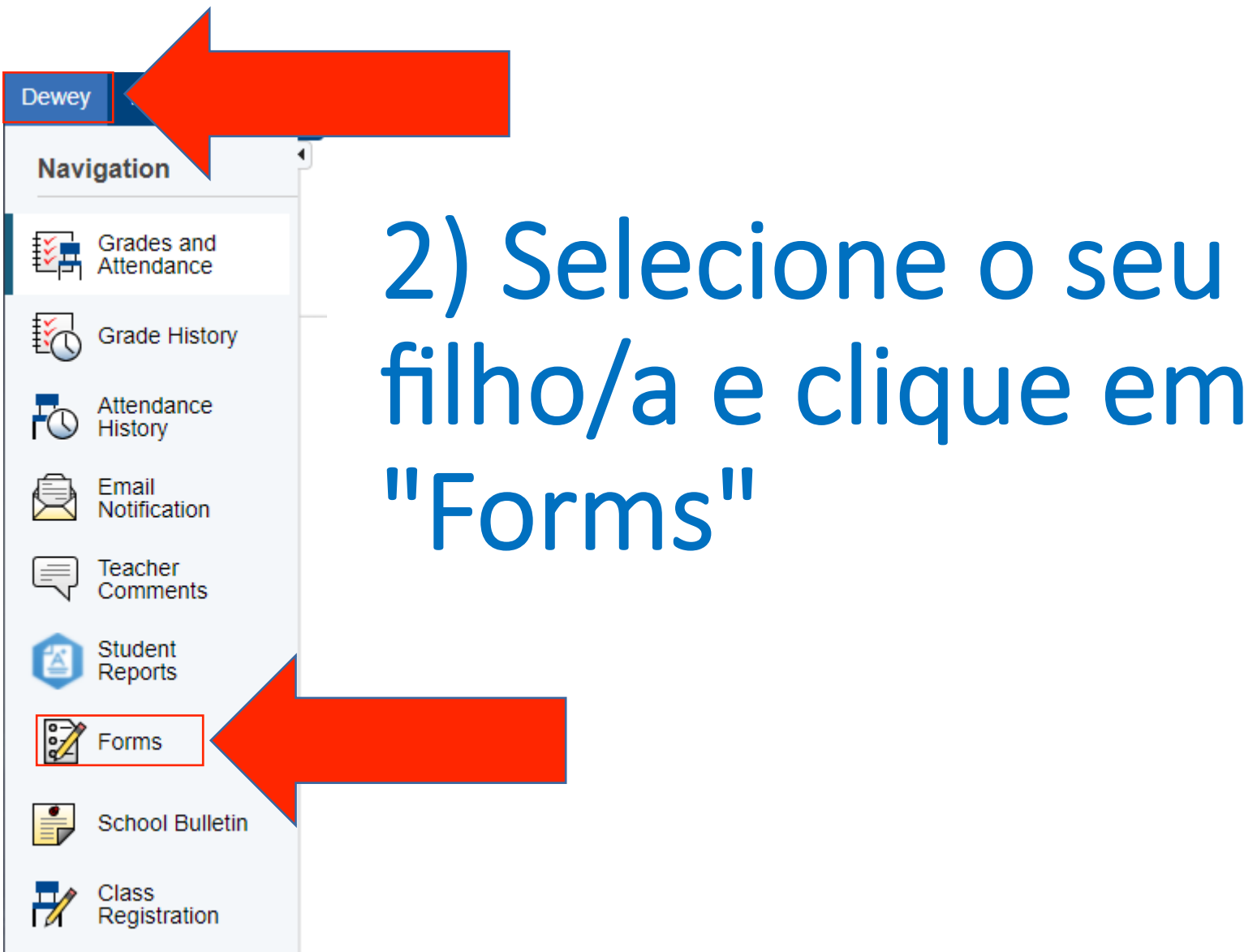

## 3) Clique no formulário e siga as instruções

General

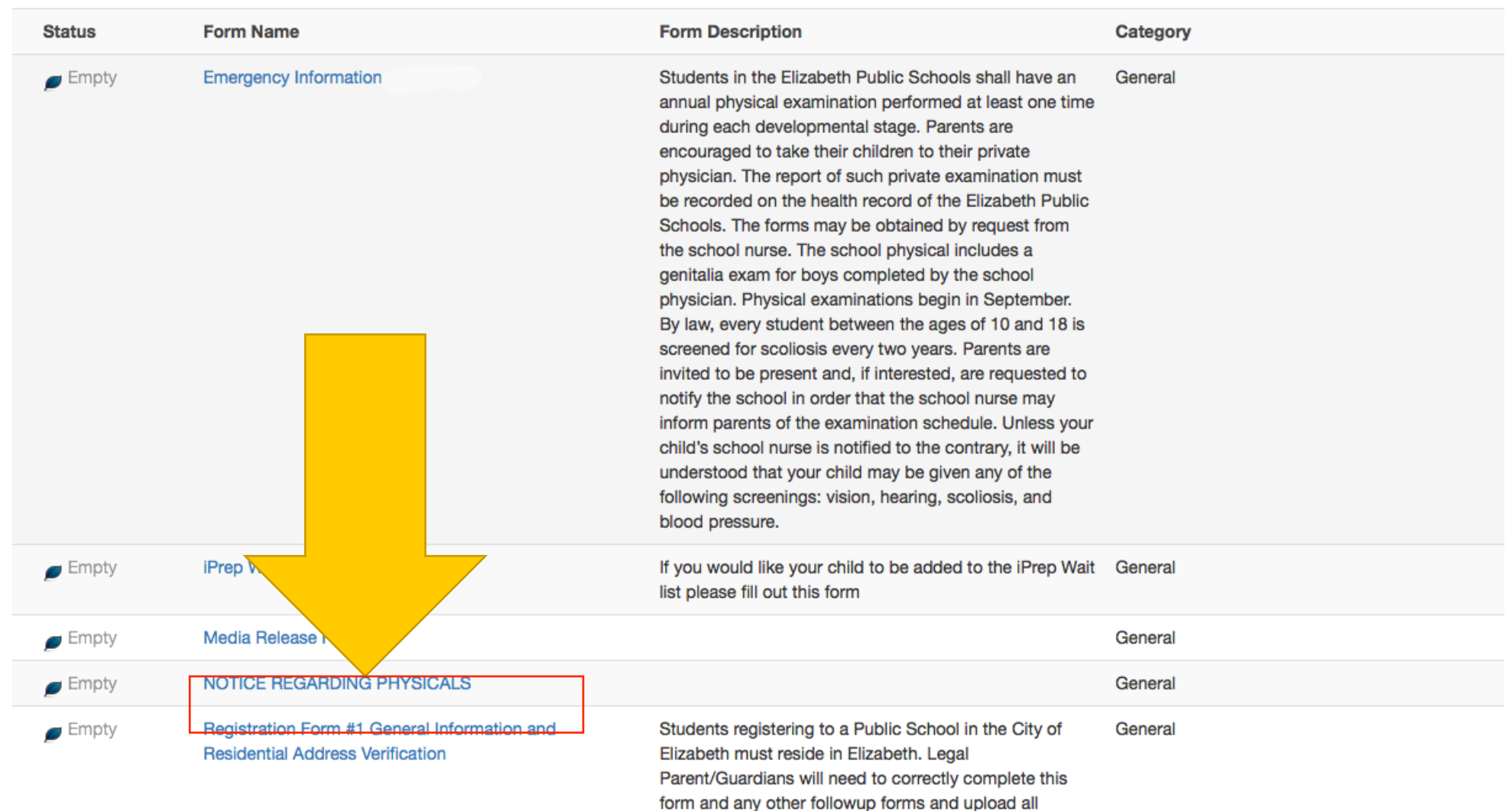

## Iniciar sessão no PowerSchool

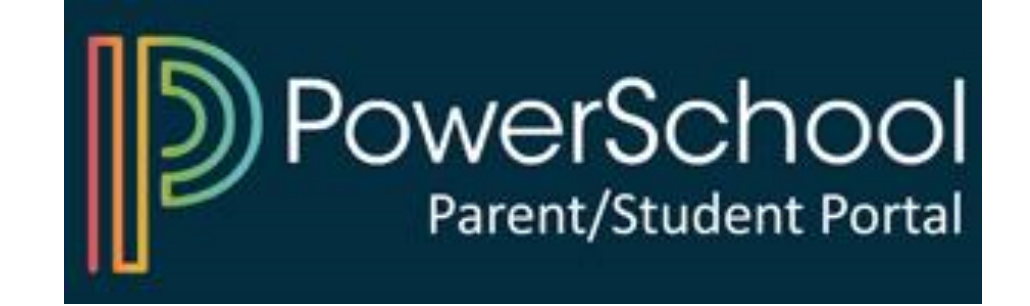